# Hurtiginstallationsvejledning til ComBox

#### Bemærk:

Sætningerne, der er markeret med symbolet "\*", gælder for WiFi-modulet configre.

Du kan downloade brugermanualen fra ZEVERSOLARs hjemmeside [\(http://www.zeversolar.com\)](http://www.zeversolar.com/).

ZeverCom understøtter den følgende omformer og funktion:

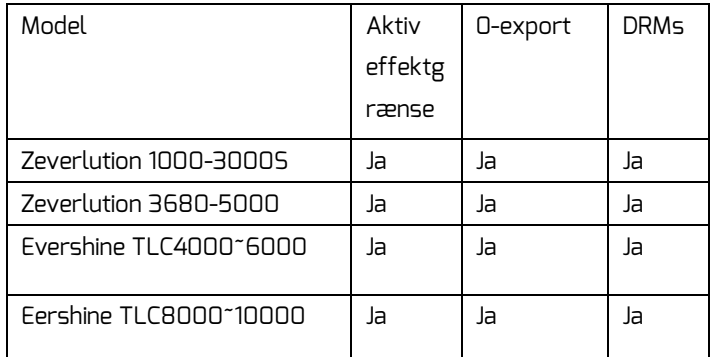

#### 1 Leveringsomfang

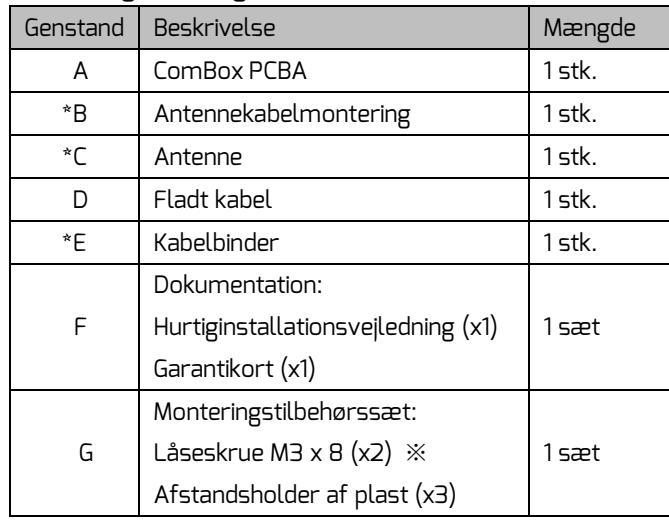

2.2.7 \*Fjern M12-skrueproppen med en skruetrækker med en flad klinge.

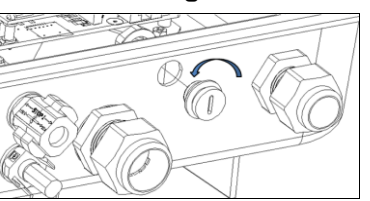

2.2.8 \*Før antennekablet gennem husets åbning, spænd den med sekskantmøtrikken (type: str. 17 mm, tilspændingsmoment: 2,5 Nm).

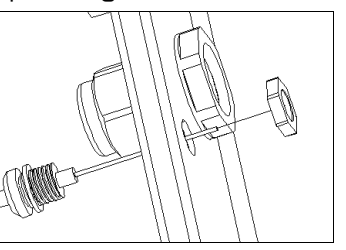

※ En reservedel til dækselmontering

#### 2 Montering

2.1 Elektriske kontroller

## **A DANGER**

2.2.10 Fastgør dækslet i rækkefølgen 1 til 4 med en skruetrækker (type: T25, tilspændingsmoment: 2,2 Nm).

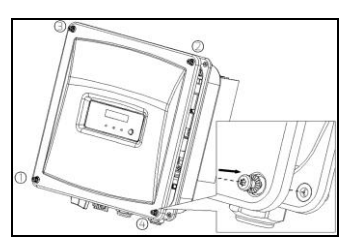

2.2.2 Sæt de tre afstandsholdere af plast manuelt i de tilsvarende huller på metalpladen.

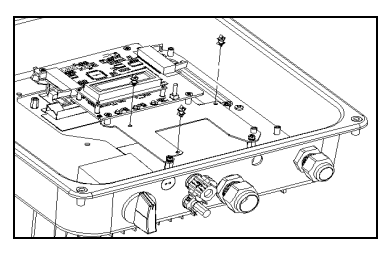

### 2.2.3 Sæt ComBox PCBA på afstandsholderen.

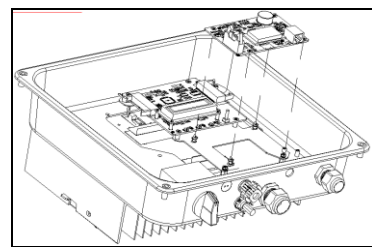

2.2.4 Spænd låseskruen med en skruetrækker (type: PH-2, tilspændingsmoment: 0,7 Nm).

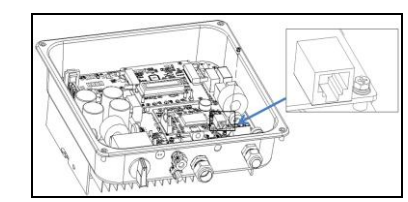

2.2.5 Tilslut båndkablet korrekt i henhold til følgende

trin.

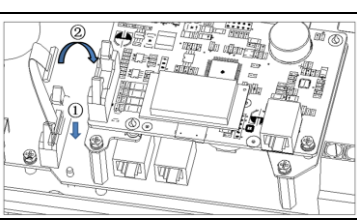

2.2.6 Skru omløbermøtrikken af M25 kabelforskruningen, fjern blindproppen fra pakningsindsatsen, og hold den fast. Sæt netvæ rkskablet i RJ45-stikket på ComBox, spæ nd omløbermøtrikken fast.

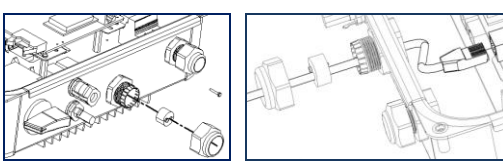

- komponenter, ved at berøre beskyttelseslederen (PE) eller en blotlagt del
- 2.2 Procedure
- 2.2.1 Løsn skruerne på inverterdækslet med en skruetrækker (T25), og fjern dækslet.

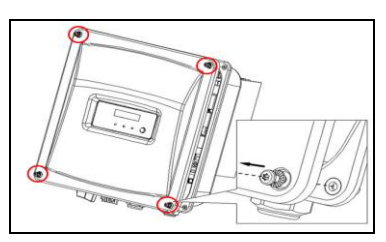

- 
- 2.2.9\* Tilslut antennekablet til det koaksiale modstykke på WiFi-modulet. Fastgør kablet på WiFi-modulet med den medfølgende kabelbinder.

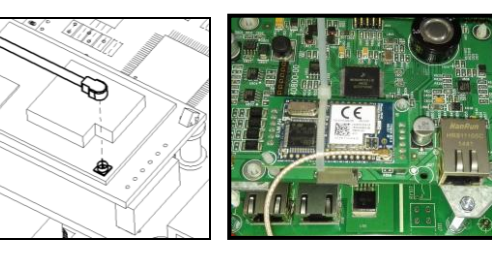

- Død eller alvorlige kvæstelser.
- Afbryd og isolér inverteren fra AC- og DC-strøm (se invertermanual)

### **NOTICE**

2.2.11 \*Tag pakningskappen af, og spænd antennen manuelt i WiFi-tilslutningsporten. Sørg for, at antennen er tilsluttet korrekt.

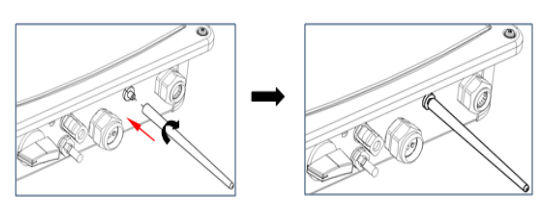

3 Tilslutning af netværk 3.1 Tilslutning af Ethernet

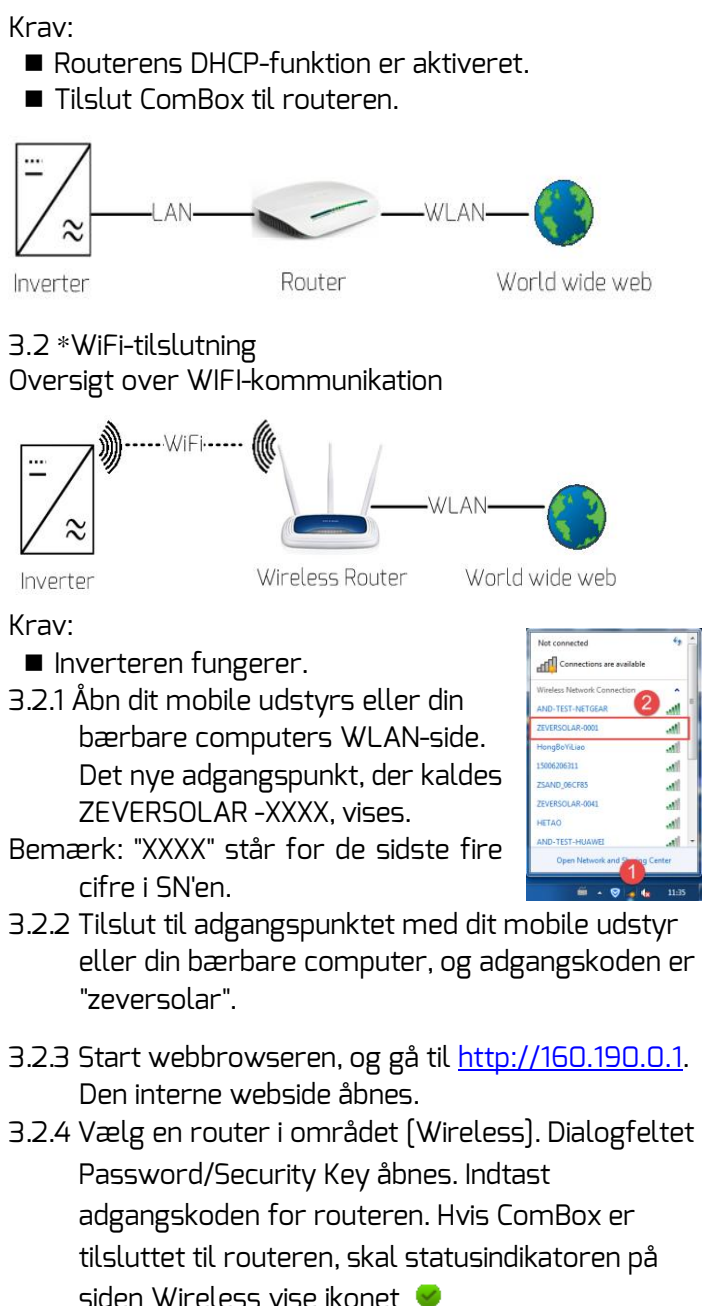

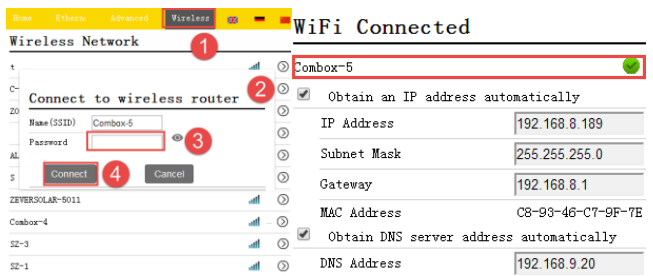

3.2.5 Wijzig het wifi-wachtwoord naar een veilig wachtwoord om maximale beveiliging te waarborgen en onbevoegde toegang te voorkomen, zie de handleiding voor de procedure voor het veranderen van het wachtwoord (u kunt de handleiding downloaden van de Zeversolar homepag[e www.zeversolar.com\)](http://www.zeversolar.com/)

Elektrostatisk udladning kan beskadige inverteren. • Jordforbind dig selv, før du berører

Risiko for dødeligt elektrisk stød, når inverteren åbnes.